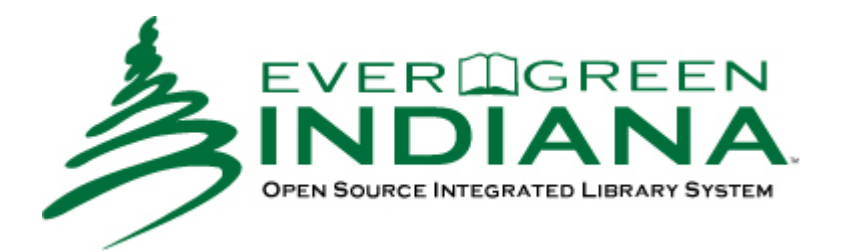

# Fall 2016 Cataloging Roundtable

Merging & Transferring

### Merging Records

Britta Dorsey, Thorntown Public Library bdorsey@thorntown.lib.in.us

#### Merging Records

• "The merge function allows you to eliminate duplicate bibliographic records. You select the best record and the holdings and any patron holds from the other records are transferred to the lead record selected. The merged records which were not selected as the lead are deleted from the catalog." (Evergreen Indiana Cataloging Training Manual, Chapter 19)

Pros:

- $\blacktriangleright$  The catalog is less congested.
- $\blacktriangleright$  Holds are more likely to be fulfilled in a timely manner.

 $\blacktriangleright$  Cons:

- $\blacktriangleright$  It can cost the consortium money!
- If done incorrectly, items will be on the wrong record and they will have to be moved.
- To merge records, we use the Record Buckets. These are virtual containers used for batch processing of bibliographic records.

 $\frac{1}{2}$  Record Buckets  $+$ 

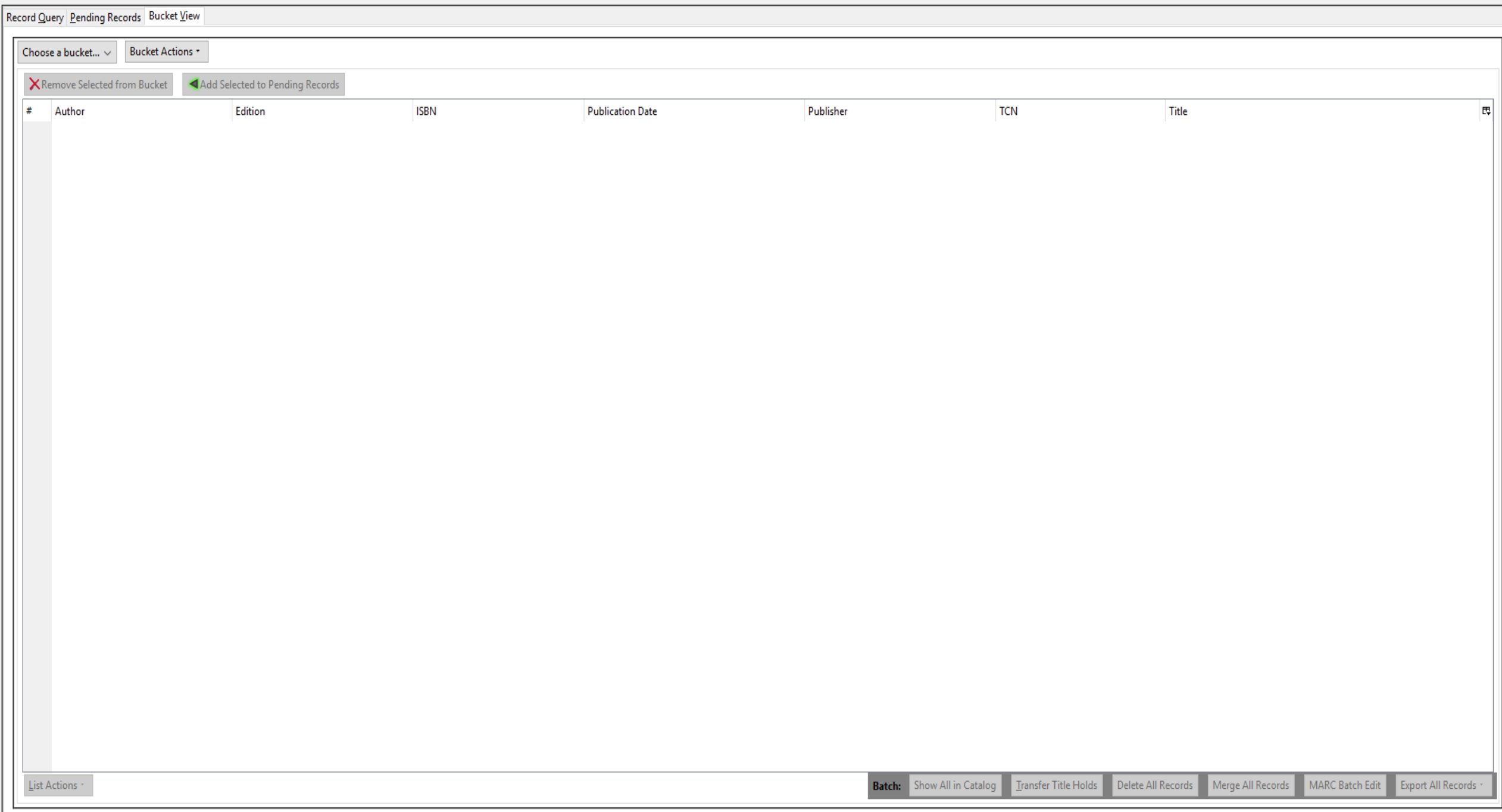

### WHEN IN DOUBT...

## DO NOT MERGE!

#### Rules

 Use the same criteria for matching records to be merged that you would use to catalog an item:

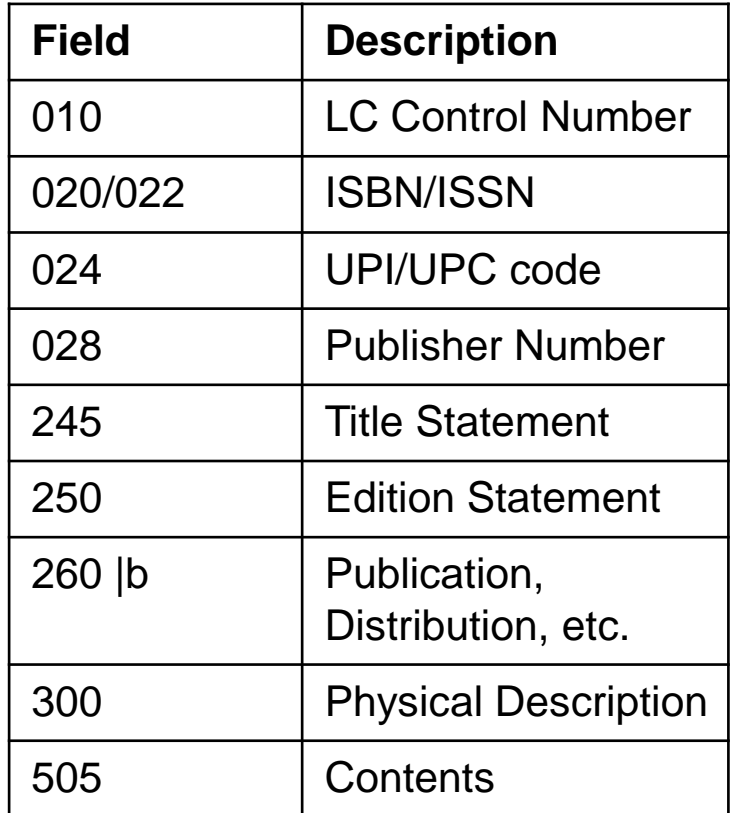

(Cataloging Procedures Guide, Chapter 2: Copy Cataloging, Section 3)

#### Rules

#### **Matching details for each field:**

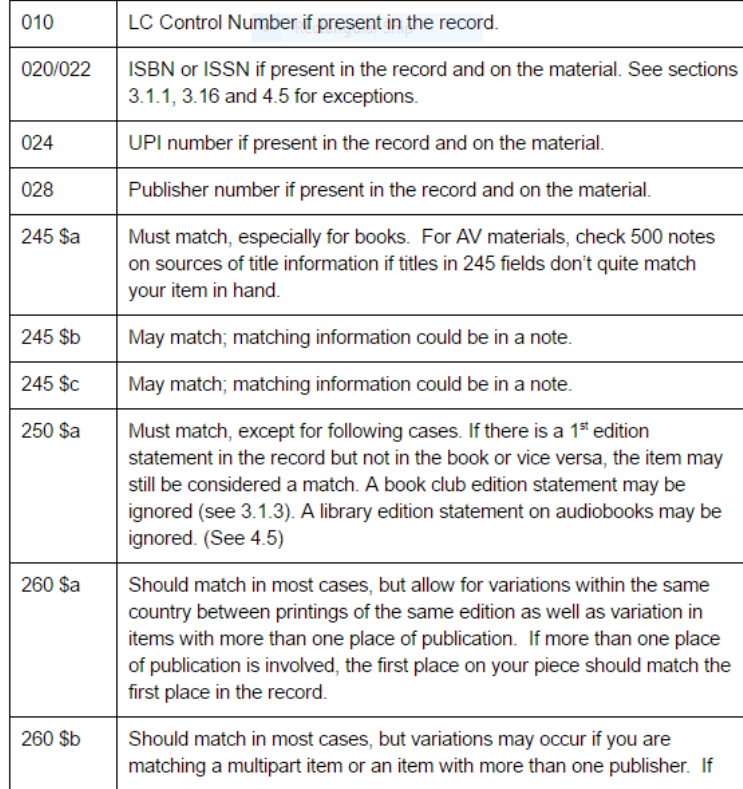

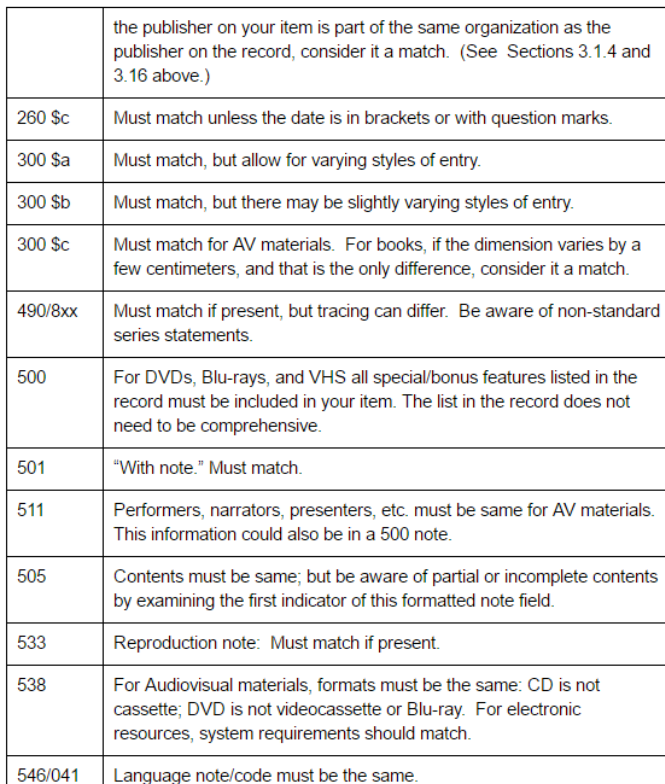

(Cataloging Procedures Guide, Chapter 2: Copy Cataloging, Section 3.2)

#### **Exceptions**

- Scholastic Books:
	- Often identical to original version (same pagination, publication and/or ©
	- Add to original record if pub date and 300 fields match
- **Library and Trade Audiobooks:** 
	- Usually identical except for ISBN, publisher/distributor, and packaging
	- Add to original record if everything else matches (add 028 and 020 for your edition!)
- Variations in Publisher's Names:
	- $\triangleright$  Can be republished under subsidiaries
	- Add to original record if there's a known connection and the records match

All Copy Cataloging Procedures can be found here: <https://goo.gl/HZTMb5>

#### **Tips**

- When merging many records into one, adding records to the buckets form the bucket manager will allow you to highlight and add a lot of records to your bucket at once, rather than searching and viewing each record individually in the catalog.
- Have the Bucket Manager open in one tab, and keep a separate tab open for searching bib records and adding them to your bucket. You'll likely find it useful going back and forth between your search screen, record screens, and bucket screens when merging.
- When you search for a title or author, try alternate spellings!
- Searching by title and/or author will yield more results.

#### Adding to Record Buckets

Using the Catalog and Record Buckets module

#### Mismerge Etiquette

- Monitor the Cataloging Listserv
	- If your library is affected by a mismerge, please make corrections!
- Contact libraries directly if a mismerge only affects a few
	- ▶ Use the EI Cataloging Contact List
- "When you identify a mismerge, check to see if the mismerge was caused by duplicate ISBNs or UPCs in the record" (2016, p. 1)
	- $\triangleright$  Use subfield  $|z|$  when necessary
- If holdings contain multiple formats on one record, but the majority is one type, edit the record to match.
	- $\blacktriangleright$  Alert the libraries using the listserv or Contact List
- It is possible to un-merge items as long as it's caught within a certain time frame.

Evergreen Indiana Cataloging Procedures Guide, Chapter 3, Section 1.1

#### Helpful Links

- **Evergreen Indiana Blog** 
	- ▶ [http://blog.evergreen.lib.in.us](http://blog.evergreen.lib.in.us/)
- Evergreen Policies and Procedures
	- [https://blog.evergreen.lib.in.us/?page\\_id=2770](https://blog.evergreen.lib.in.us/?page_id=2770)
- EI Cataloging Contact List
	- <https://goo.gl/61JdTI>
- EI Cataloging Listserv
	- [http://lists.in.gov/mailman/listinfo/evergreen\\_indiana-catalog](http://lists.in.gov/mailman/listinfo/evergreen_indiana-catalog)
- EI Committees Contact List
	- ▶ <https://goo.gl/uqbJBR>
- ▶ Typo of the Day Blog
	- <http://www.terryballard.org/typos/typoscomplete.html>

Questions? Comments?

Monica Boyer, Jackson County Public Library monica@myjclibrary.org

- **Transferring (moving volumes or items from one record or** branch to another) is useful when dealing with the following types of items:
	- $\blacktriangleright$  Items attached to incorrect records during migration
	- $\blacktriangleright$  Items attached to mismerged records
	- Items that will be moved to a different branch within your library system permanently

- **Transferring a VOLUME: moving a volume & its associated** call number & all items attached to that volume, all at once, to another bibliographic record or another library branch
- **Transferring an ITEM: moving a single specific item** (without the call number) to a different volume/call number on the same or different bibliographic record; allows the transfer of only a single item from a volume that has many items attached to it

NEVER move an item to another bibliographic record or branch by deleting it from its current one & then adding it to the desired one.

#### Helpful Links

- **Evergreen Indiana Blog** 
	- ▶ [http://blog.evergreen.lib.in.us](http://blog.evergreen.lib.in.us/)
- Evergreen Policies and Procedures
	- [https://blog.evergreen.lib.in.us/?page\\_id=2770](https://blog.evergreen.lib.in.us/?page_id=2770)
- EI Cataloging Contact List
	- <https://goo.gl/61JdTI>
- EI Cataloging Listserv
	- [http://lists.in.gov/mailman/listinfo/evergreen\\_indiana-catalog](http://lists.in.gov/mailman/listinfo/evergreen_indiana-catalog)
- EI Committees Contact List
	- ▶ <https://goo.gl/uqbJBR>
- ▶ Typo of the Day Blog
	- <http://www.terryballard.org/typos/typoscomplete.html>

Questions? Comments?